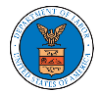

UNDERSTANDING THE COMPONENTS IN CASE DETAILS PAGE.

1. Click on the **eFile & eServe with the Office of the Administrative Law Judges (OALJ) or Board of Alien Labor Certification Appeals (BALCA)** tile from the main dashboard.

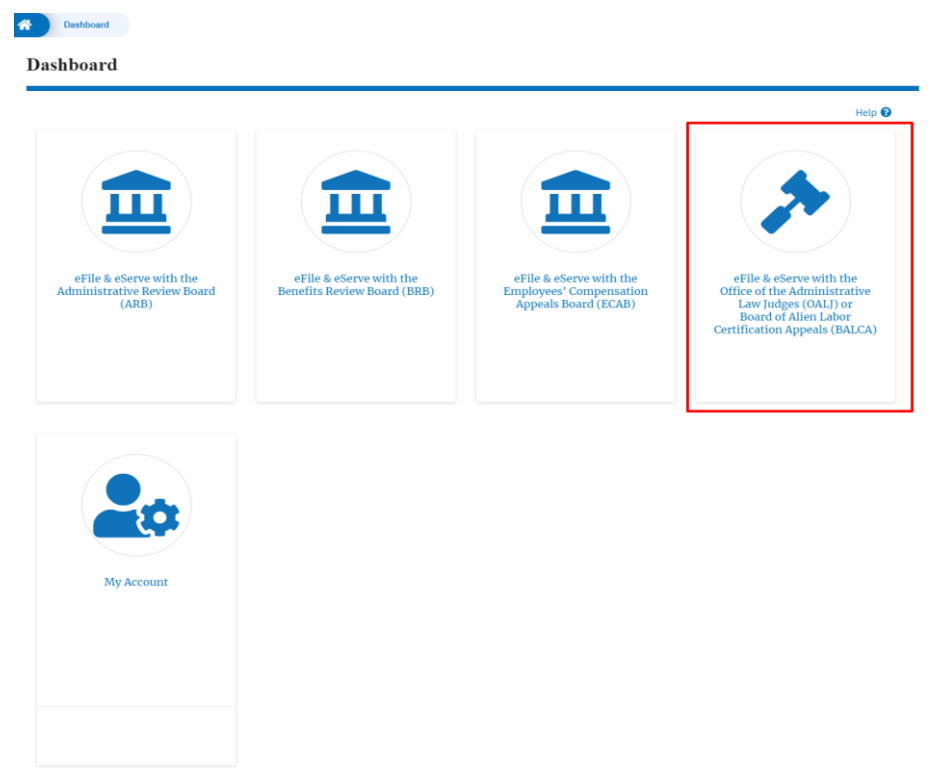

2. Click on any OALJ Case Number from the **Accessed Cases, Cases Delegated to Me** or **New Cases** tables.

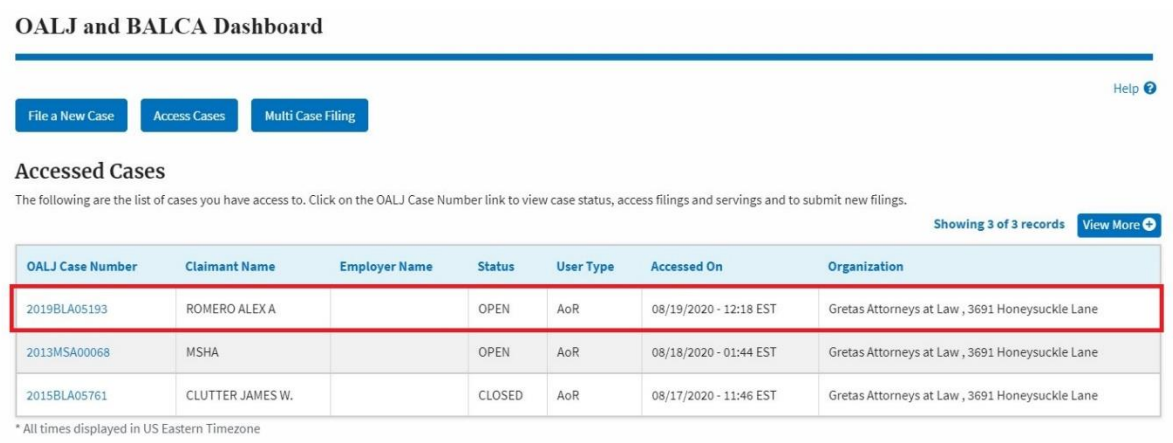

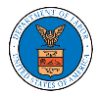

## 3. The user will be directed to the case details page.

File 3\_34.pdf

File  $1$ \_15.pdf

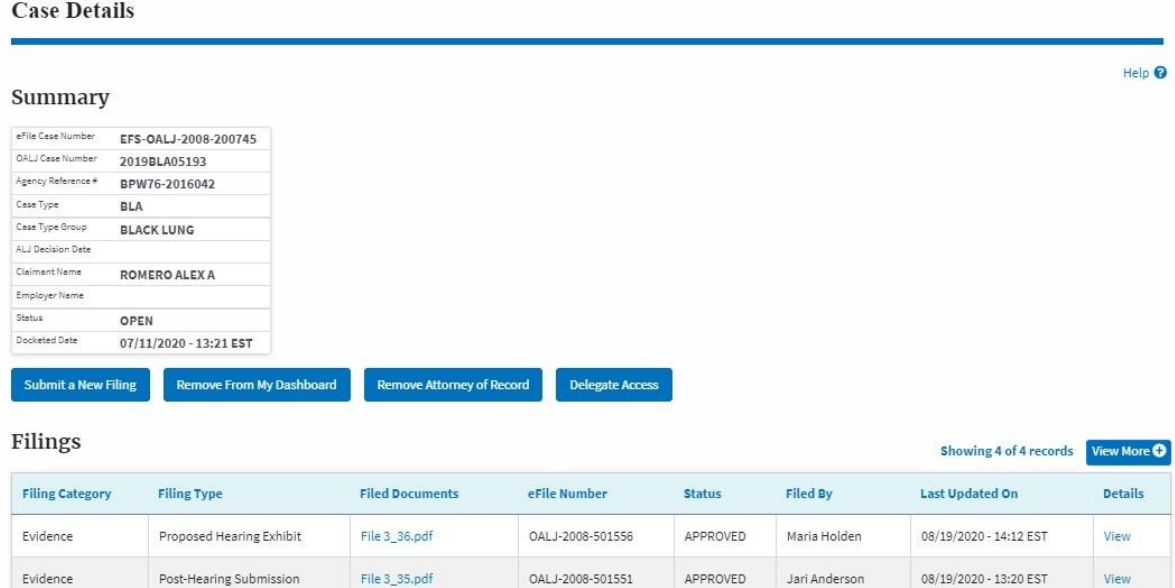

OALJ-2008-501550

OALJ-2008-501548

APPROVED

APPROVED

Devin Hamburg

Simon Greta

Evidence Pre-Hearing Submission \* All times displayed in US Eastern Timezone

Proposed Hearing Exhibit

Evidence

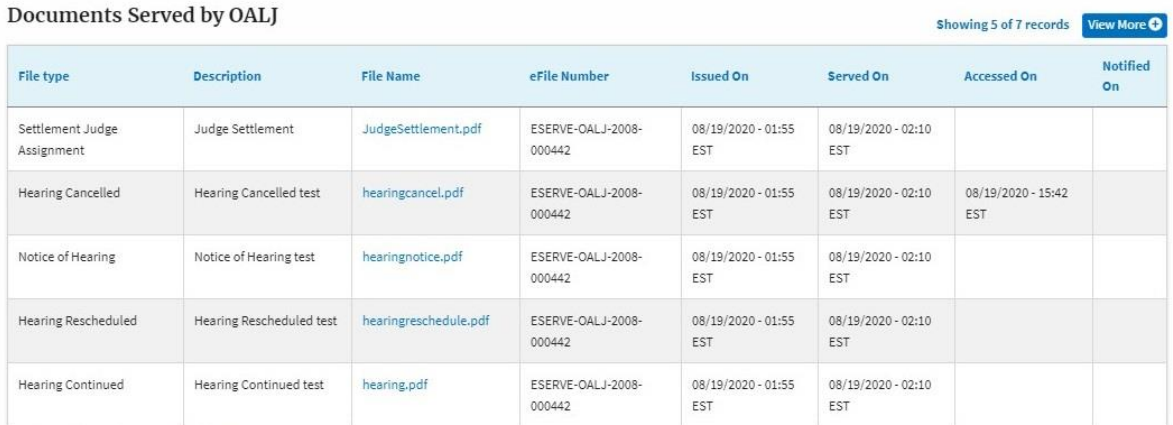

\* All times displayed in US Eastern Timezone

## **Parties with Access**

Showing 2 of 2 records View More O

Showing 2 of 2 records View More O

08/19/2020 - 13:11 EST

08/19/2020 - 12:46 EST

View

View

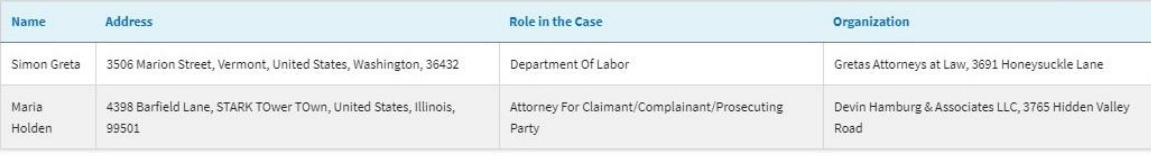

## **Delegated Users**

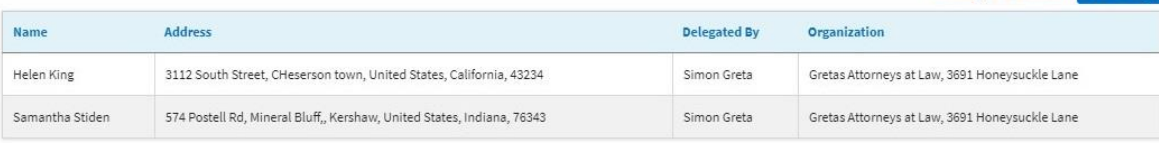

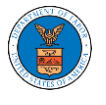

 $\sim$   $\sim$ 

4. The case details page includes a summary section that gives a summary of the case details.

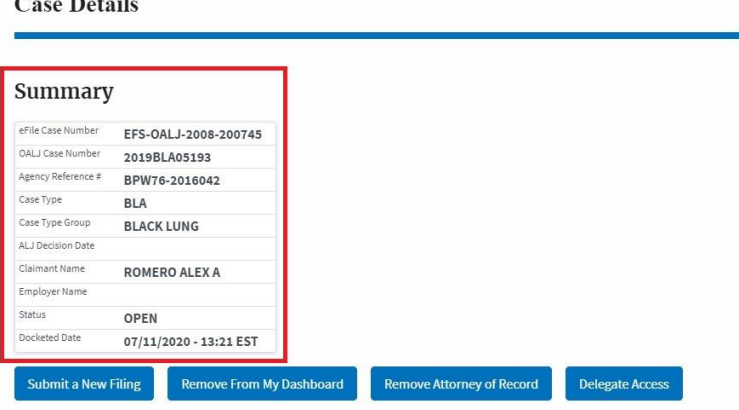

- 5. The case details page includes buttons **Submit a New Filing**, **Remove From My Dashboard**, **Remove Attorney of Record/Make Attorney of Record,** and **Delegate Access**.
	- a. **'Submit a New Filing'** button is to bring up the form to submit a new filing related to the case.
	- b. **'Remove from My Dashboard'** button is to bring up the page that lets you remove the case from your OALJ dashboard
	- c. If you are an attorney with an organization, you will get the button **'Delegate Access'** by which you can delegate the control of submitting filings to other members of your organization.
	- d. The "**Make Attorney of Record**" button converts the observer to a party to the case. The "Remove Attorney of Record" button makes the trusted user an observer on the case once again.

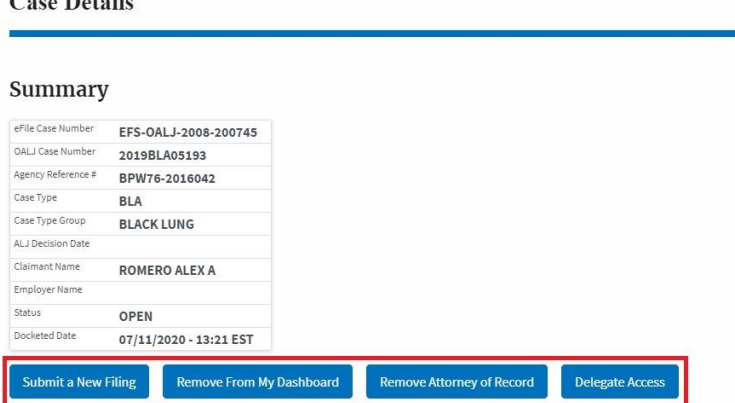

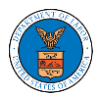

6. The case details page includes tables **Filings**, **Documents Served by OALJ**, **Parties with Access,** and **Delegated Users**.

a. **Filings** table lists all the Filings you have done related to this case.

b. **Documents Served by OALJ** table lists all the servings issued by OALJ on the case.

c. **Parties with Access** table lists all the parties that have access to this case.

d. **Delegated Users** table lists all the users in your organization who have been delegated access to this case and the attorney who delegated the user.

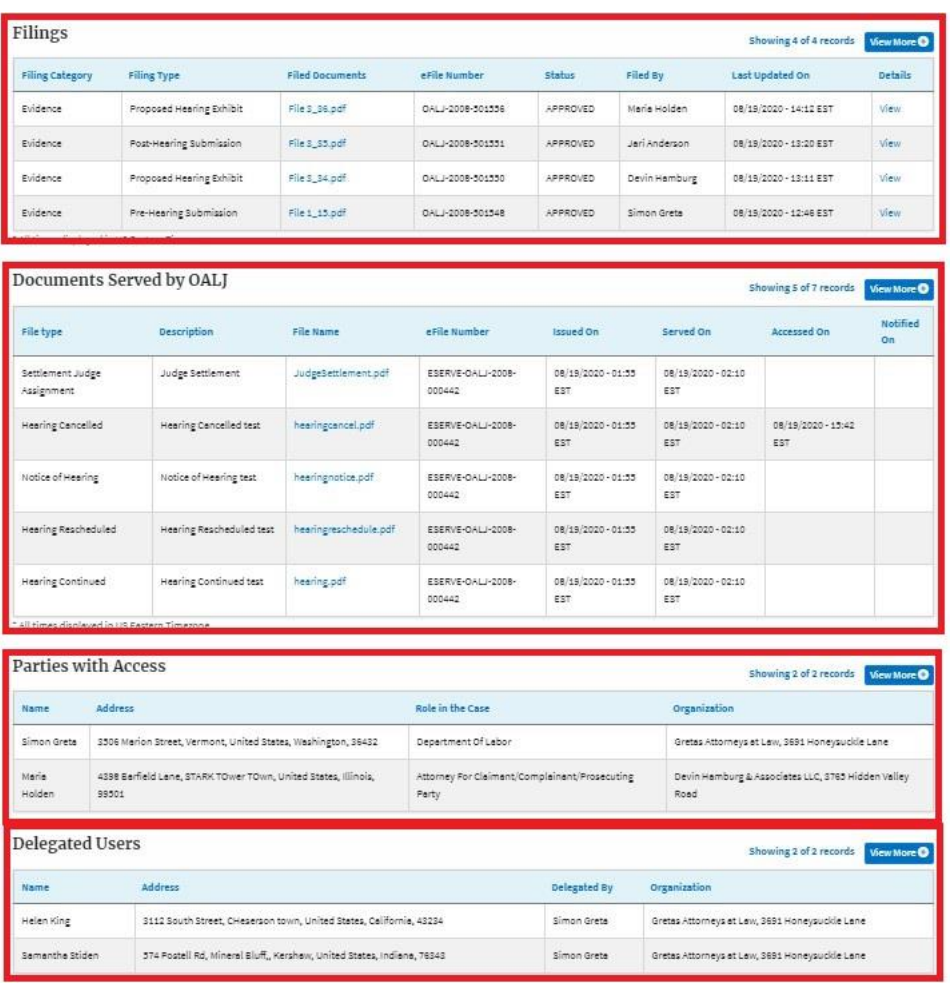